## **Röntgenbefund‐Beratung der DGZMK HINWEISE ZU DIGITALISIERUNG UND VERSAND**

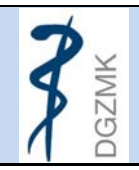

Damit die Röntgenbilder in optimaler Qualität bei der DGZMK vorliegen, einige Tipps zur Fotografie und zum e‐mail‐Versand.

# Digital erstellte Röntgenbilder

Die Bilder werden als jpeg‐datei ausgegeben und an die e‐mail als Attachment angehängt. Damit ist auch gewährleistet, dass der Patientenname im "Header" der Aufnahme nicht mit übermittelt wird.

# Konventionell erstellte Aufnahmen

Konventionell angefertigte Aufnahmen müssen vor dem Versand digitalisiert werden. Zwei Verfahren stehen dafür zur Verfügung.

### **Durchlichtscanner**

Die besten Ergebnisse erhält man mit einem speziellen Durchlichtscanner für Röntgenbilder. Büroscanner mit Durchlichtaufsatz liefern nicht immer die gewünschte Qualität.

# **Digitalisierung durch Fotografie mit einer Digitalkamera**

Die Kamera der Wahl ist – wie in der intraoralen Fotografie – eine digitale Spiegelreflexkamera. Ebenfalls funktionieren für diese Anwendung auch digitale Sucherkameras.

#### Platzierung der Aufnahme

Aufnahmen von Röntgenbildern sind Durchlichtaufnahmen. Dies bedeutet, das Bild wird auf einem Leuchtkasten, einem Röntgenbildbetrachter oder notfalls auf der Fensterscheibe platziert und im Durchlicht fotografiert.

Damit nicht zuviel Streulicht in die Kamera fällt, wird die Aufnahme maskiert, d.h. die Umgebung wird mit schwarzem Karton abgedeckt. Hierzu kann man sich selbst eine Karton‐Maske herstellen.

#### Platzierung der Kamera

Röntgenbilder zeigen von Haus aus eine gewisse Unschärfe. Um diese nicht zu verstärken, sollte die Kamera auf einem Stativ oder einem Reprogerät montiert sein, damit es nicht bei langer Belichtungszeit zu Verwacklungsunschärfen kommt.

Einstellung der Kamera

- Die Kamera sollte grundsätzlich so eingestellt sein, dass die maximale Auflösung bei maximal möglicher Qualität gewählt wird.
- Röntgenbild formatfüllend aufnehmen
- Ausgabeformat JPEG
- Falls möglich, auf Schwarzweiss-Modus stellen (kann nachträglich auch per Bildbearbeitung geschehen). Dies reduziert deutlich die Dateigröße.
- Kamera in Zeitautomatik betreiben (Symbol "A" einstellen, Blende wird eingestellt, die Belichtungszeit wird automatisch von der Kamera ermittelt). Auf Blende 8 oder 11 stellen.
- Blitz abschalten
- Manuell fokussieren.
- Raumlicht ausschalten
- Der Kameraverschluss wird per Drahtauslöser betätigt (alternativ: integrierter Selbstauslöser), da eine längere Belichtungszeit resultiert.

• Bei schwierigen Vorlagen (sehr dunkel, sehr hell, große Helligkeitsunterschiede) kann eine Belichtungsreihe mit Abstufungen von 1/3 Blendenwerten gemacht werden. Meist erübrigt sich dies jedoch.

## **Bilddatei**

Für die Beurteilung eines OPT am Bildschirm reicht eine Bildgröße in Bildschirmauflösung aus (meist 1024 x 768 Pixel). Damit die Aufnahmen jedoch eventuell später auch für Druckzwecke verwendet werden können, sollten sie in einer Bildgröße von 12 cm Bildbreite bei 300 dpi an die DGZMK geschickt werden. Damit ergibt sich eine Dateigröße von 3‐ 4 MB bei geöffneter Datei. Das Herunterrechnen der Bildgröße der Originaldatei zur verkleinerten Kopie (!!) ist mit jedem Bildbearbeitungsprogramm problemlos möglich(z.B. in Adobe Photoshop Elements: BILD>Skalieren>Bildgröße).

Es empfiehlt sich, die Datei als JPEG‐Datei abzuspeichern (Datei>Speichern unter, dann als Format JPEG einstellen, neuen Dateinamen eingeben, OK).

Sind die Röntgenbilder digital erstellt, können sie von jedem System als JPEG‐Format ausgegeben werden.

Das JPEG‐Format hat im Vergleich zum proprietären Röntgenformat den Vorteil, dass die Patientendaten nicht im "Header" der Datei mitgeliefert werden. Die Anonymität bleibt gewahrt. Stellt man beim Abspeichern der JPEG‐Datei eine Qualitätsstufe ein, die zu einer Dateigröße von 250 – 500 kB führt (hohe bis maximale Qualität), dürfte dies keinerlei Probleme beim e‐mail‐Versand machen.